### NETWORK PROGRAMMING

#### **TCP CLIENT-SERVER EXAMPLE**

**BY** 

#### **MR.PRASAD SAWANT**

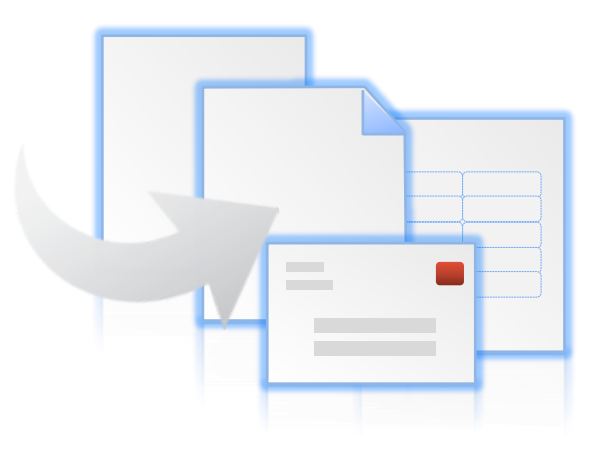

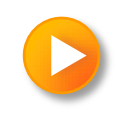

### OUT LINE OF UNIT

- 1. TCP Echo Server: main Function
- 2. TCP Echo Server: str\_echo Function
- 3. TCP Echo Client: main Function
- 4. TCP Echo Client: str\_cli Function
- 5. Normal Startup
- 6. Normal Termination
- 7. Connection Abort before accept Returns
- 8. Termination of Server Process,
- 9. SIGPIPE Signal
- 10. Crashing of Server Host,
- 11. Crashing and Rebooting of Server Host
- 12. Shutdown of Server Host

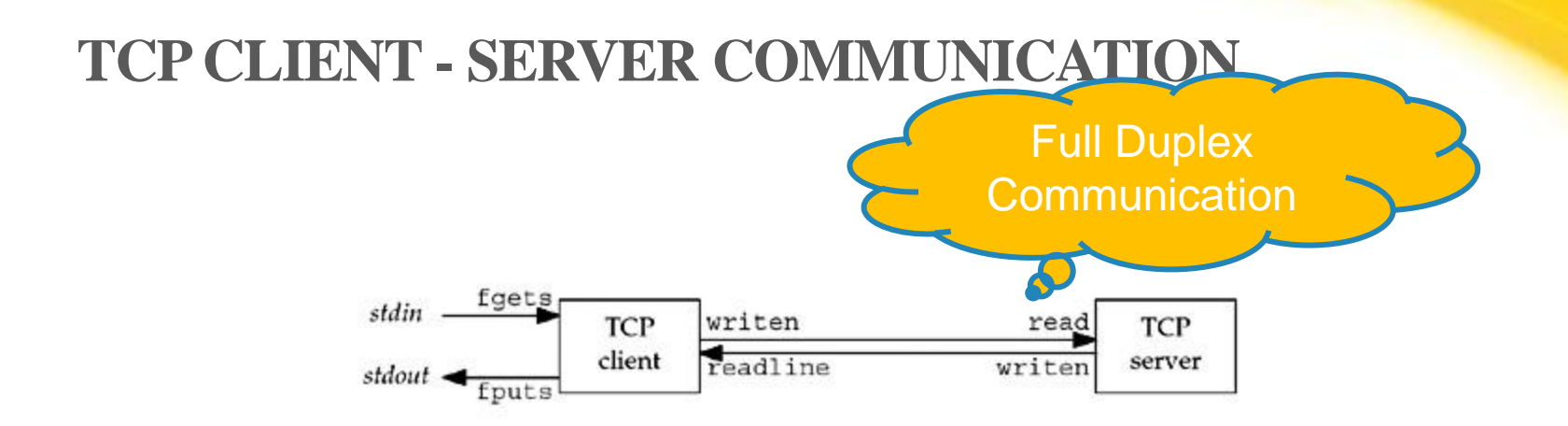

**1.The client reads a line of text from its standard input and writes the line to the server.**

**2.The server reads the line from its network input and echoes the line back to the client.**

**3.The client reads the echoed line and prints it on its standard output.**

#### **tcp echo server: main function**

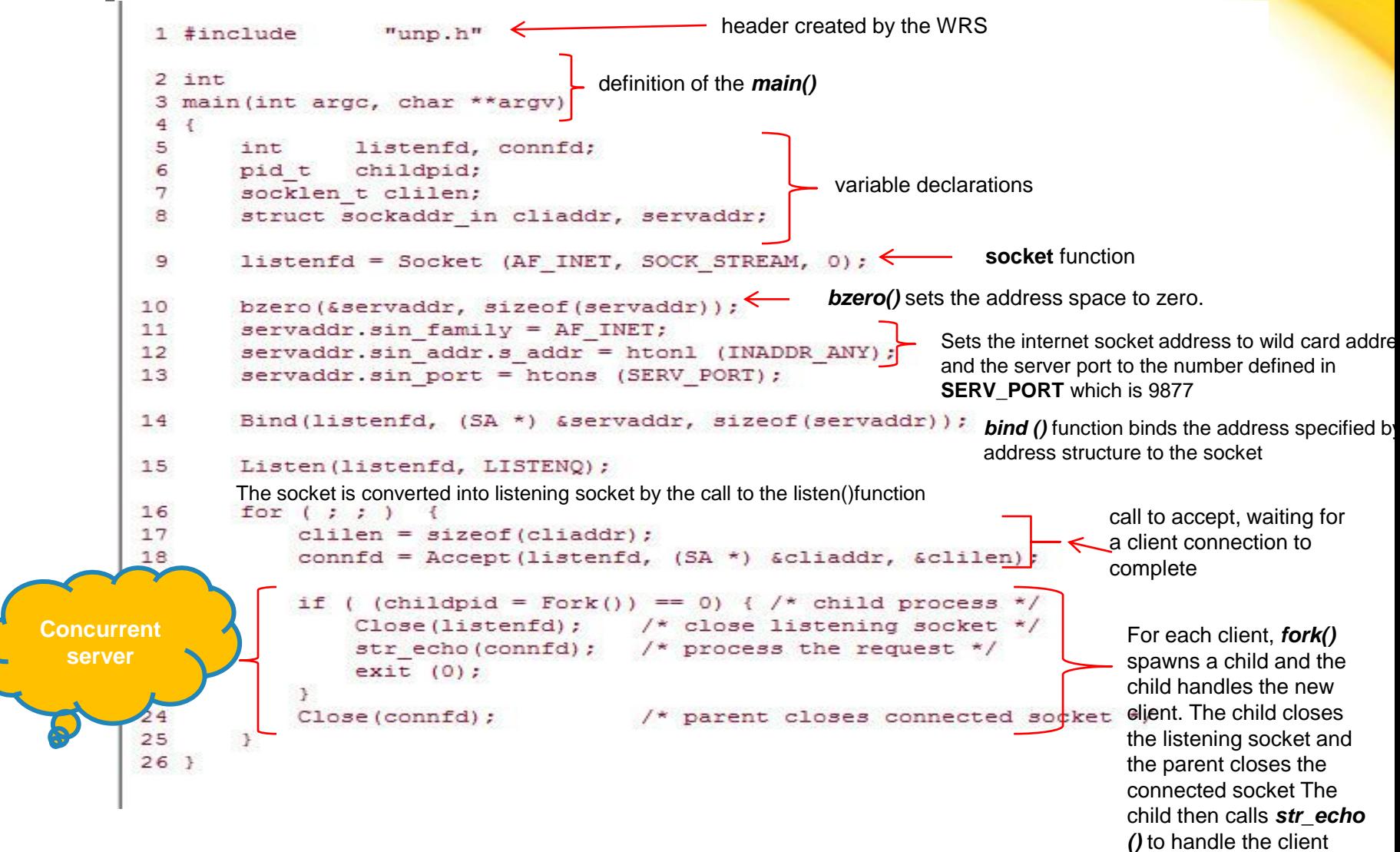

#### tcp echo server : **str\_echo** function

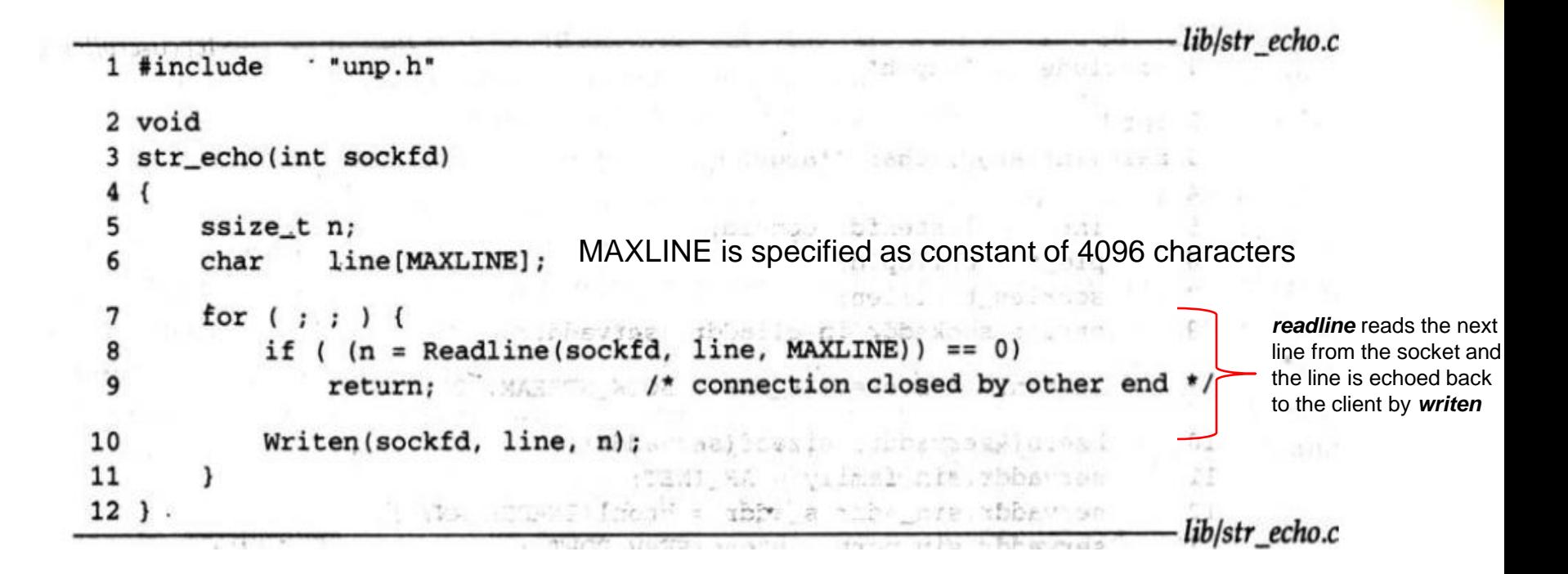

### **tcp echo client main()**

```
1 #include
                     "unp.h"
 2 int
 3 main (int argc, char **argv)
 4<sub>1</sub>5
         int
                     sockfd:
 6
         struct sockaddr in servaddr;
 7
         if (\text{arcc} := 2)\mathcal{R}err quit ("usage: tcpcli <IPaddress>");
 9
         sockfd = Socket (AF INET, SOCK STREAM, 0);
                                                                                    A TCP socket is 
                                                                                    created and an Internal 
                                                                                    socket address 
10
         bzero (&servaddr, sizeof(servaddr));
                                                                                    structure is filled in 
11
         servaddr.sin family = AF INET;
                                                                                    with the server's IP 
         servaddr.sin port = htons(SERV PORT);
12
                                                                                    address and port 
                                                                                    number.
         Inet pton(AF INET, argv[1], &servaddr.sin addr);
13
         inet_pton () converts the argument received at the command line from presentation to numeric<br>Connect (sockfd, (SA *) & servaddr, sizeof (servaddr));
14
                                                                                        Connection function 
                                               /* do it all */
15
         str cli(stdin, sockfd);
                                                                                        establishes the 
                                                                                        connection with the 
                                                                                        server. The function 
16
         exit(0);str_cli () than 
17<sup>3</sup>handles the client
```
processing.

### **tcp echo client: str\_cli function**

```
1 #include
                  "unp.h"
 2 void
   str cli(FILE *fp, int sockfd)
 3.
 \overline{4}5
                 sendline[MAXLINE], recvline[MAXLINE];
        char
        while (Fgets(sendline, MAXLINE, fp)
 6
                                                   =fgets reads a line of text and
                                                                        writen sends the line to the server
 7
             Writen (sockfd, sendline, strlen
                                                   (sendline));
                (Readline(sockfd, recvline, MAXLINE)
                                                            == 0)readline reads the line 
 8<br>9
             if
                                                                                echoed back from the 
                 err quit ("str cli: server terminated prematurely"
                                                                                 server and fputs writes it 
                                                                                 to the standard output.10
             Fputs(recvline, stdout);
11
        ł
12
```
### **NORMAL STARTUP 1**

We first start the server in the background on the host **linux.** linux % tcpserv01 &

[1] 17870

When the server starts, it calls socket, bind, listen, and accept, blocking in the call to accept.

Before starting the client, we run the netstat program to verify the state of the server's listening socket.

linux % netstat -a

### NORMAL SETUP 2

linux % netstat -a Active Internet connections (servers and established) Proto Recv-Q Send-Q Local Address Foreign Address State  $\circ$  $0 * 9877$ 安全市 tcp **LISTEN** 

netstat: This command shows the status of all sockets on the system, which can be lots of output. We must specify the -a flag to see listening sockets.

We then start the client on the same host, specifying the server's IP address of 127.0.0.1 (the loopback address).

linux % tcpcli01 127.0.0.1

### NORMAL SETUP 3

Client calls socket and connect (using 3WH)

- 1. The client calls str\_cli, which will block in the call to fgets, because we have not typed a line of input yet.
- 2. When accept returns in the server, it calls fork and the child calls str\_echo. This function calls readline, which calls read, which blocks while waiting for a line to be sent from the client.
- 3. The server parent, on the other hand, calls accept again, and blocks while waiting for the next client connection.

### NORMAL SETUP

Test method

- tcpserv &
- netstat -a
- tcpcli 127.0.0.1 (local test)
- netstat -a
- ps -l

### **NORMAL TERMINATION**

At this point, the connection is established and whatever we type to the client is echoed back.

we showed this line earlier linux % topcli01 127.0.0.1 we now type this hello, world and the line is echoed hello, world good bye good bye Control-D is our terminal EOF character  $^AD$ 

### **NORMAL TERMINATION**

- tcpcli 127.0.0.1 hello, world **hello, world** good bye **good bye**  $\wedge$
- netstat -a | grep procID
- ps

19130 p1 Ss -ksh 21130 p1 I ./tcpserv **21132 p1 Z (tcpserv) (Z:zombie process)**

### **CONNECTION** ABORT BEFORE ACCEPT RETURNS

#### **Receiving an RST for an ESTABLISHED connection before accept is called.**

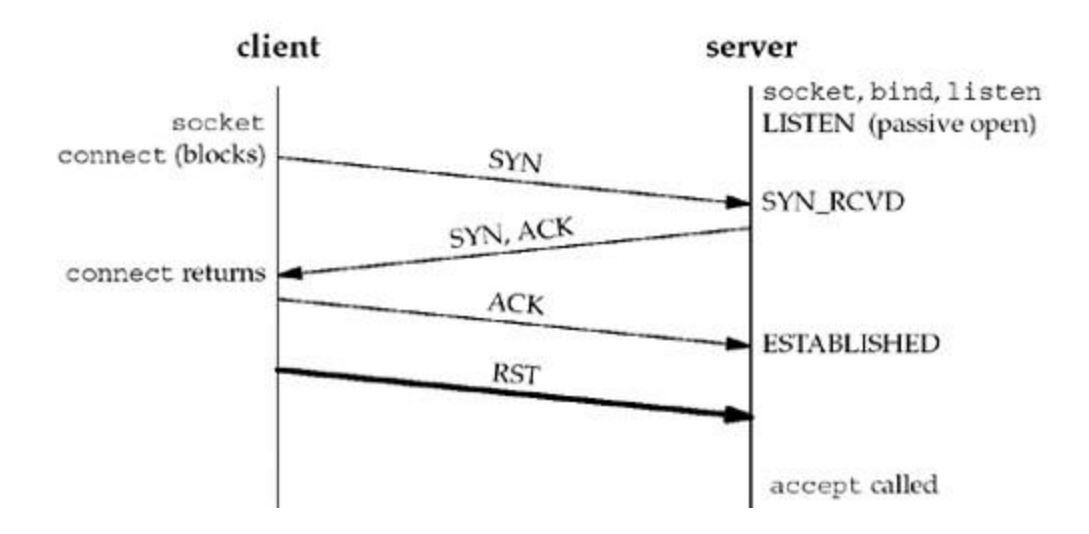

Implementation

- BSD : kernel
- SVR4 : return an errno of EPROTO
- Posix.1g : return an errno of ECONNABORTED
	- EPROTO : returned when some fatal protocol-related events occur on the streams subsystem.
- In the case of the ECONNABORTED error, the server can ignore the error and just call accept again.

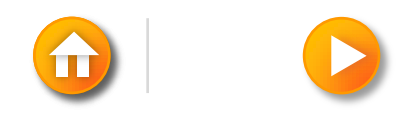

### **TCP CONNECTION TERMINATION**

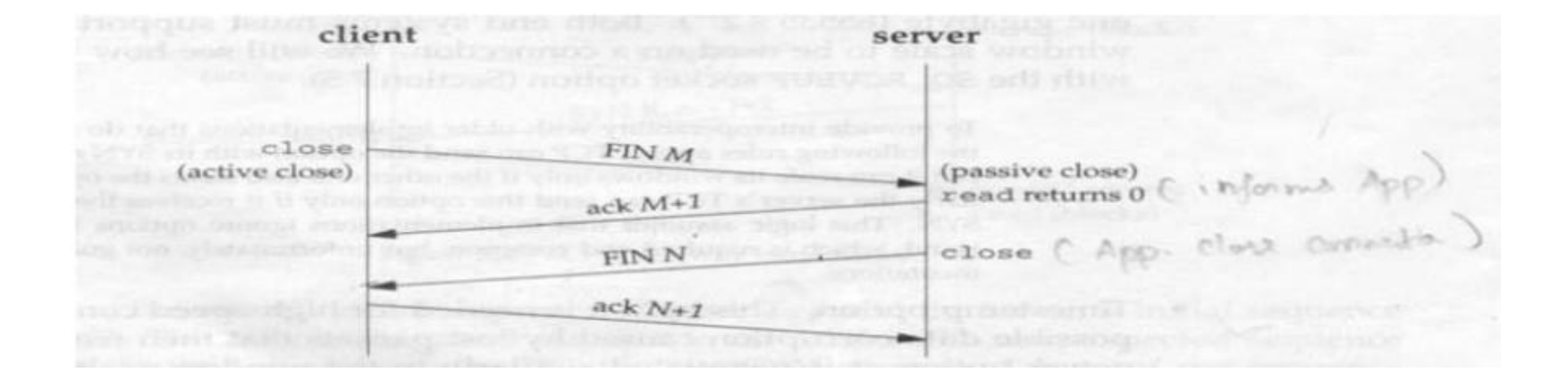

### TERMINATION OF SERVER PROCESS

- 1. We start the server and client and type one line to the client to verify that all is okay. That line is echoed normally by the server child.
- 2. We find the process ID of the server child and kill it. As part of process termination, all open descriptors in the child are closed.
- 3. Nothing happens at the client. The client TCP receives the FIN from the server TCP and responds with an ACK, but the problem is that the client process is blocked in the call to fgets waiting for a line from the terminal
- 4. Running netstat at this point shows the state of the sockets

### SIGPIPE SIGNAL

when writing to a socket that has received an RST

Procedure:

- 1. The client writes to a crashed server process. An RST is received at the client TCP and *readline* returns 0 (EOF).
- 2. If the client ignores the error returned from *readline* and write more, SIGPIPE is sent to the client process.
- 3. If SIGPIPE is not caught, the client terminates with no output

Problem:

Nothing is output even by the shell to indicate what has happened. (Have to use "echo \$?"to examine the shell's return value of last command.)

Solution:

SIG\_IGN specifies that the signal should be ignore

- 1. Setting the signal disposition to SIG\_IGN
- 2. Catch the SIGPIPE signal for further processing. (handle EPIPE error returned from *write)*.

#### **SIGPIPE SIGNAL**

```
1 #include
                 "unp.h"
 2 void
 3 str cli (FILE *fp, int sockfd)
 4<sup>1</sup>5
               sendline [MAXLINE], recvline [MAXLINE];
       char
 6
       while (Fgets(sendline, MAXLINE, fp) != NULL) {
 \tauWriten (sockfd, sendline, 1);
 8
           sleep(1);Writen (sockfd, sendline + 1, strlen (sendline) - 1);
 9
10
           if (Readline(sockfd, recvline, MAXLINE) == 0)
               err quit ("str cli: server terminated prematurely");
1112Fputs (recvline, stdout);
13÷
14 }
```
writen two times: the first time the first byte of data is written to the socket, followed by a pause of one second

# An Example to Show SIGPIPE

- To invoke *tcpcli11* which has two write operations to show an example of writing to a closed socket
	- The first write to the closed socket is to solicit RST from the server **TCP**
	- The second write is to generate SIGPIPE from the local process.
	- **An sample run :**

linux% **tcpcli11 127.0.0.1**

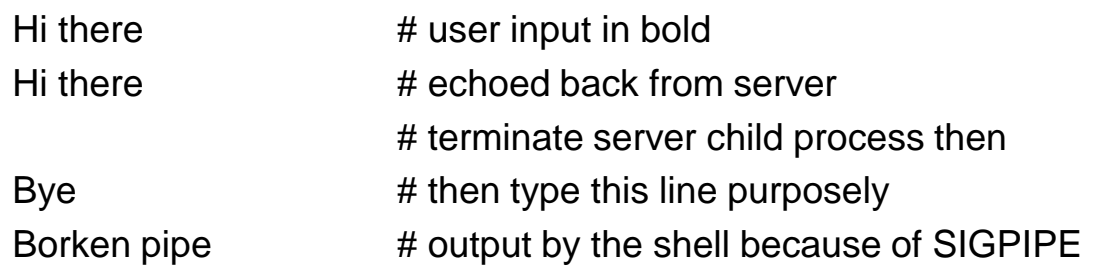

**Note: To write to a socket which has received a FIN is OK.** However, it is an error to write to a socket hat has **Prof.Prasad Sawant ,Assitiant Professor ,Dept. Of CS PCCCS Chichwad** 20

### **SIGPIPE SIGNAL**

linux % tcpclill 127.0.0.1

hi there we type this line hi there this is echoed by the server here we kill the server child bye then we type this line Broken pipe **this is printed by the shell** 

### CRASH OF SERVER HOST

Scenario

1. client and server run on different hosts

2. make a connection between client and server

3. client types something to transmit data to the server

4. disconnect the server host from the network (destination unreachable)

5. client types something again.

client TCP continuously retx data and timeout around 9 min

The client process will then return with the error ETIMEDOUT.

If some intermediate router determined that the server host was down and responded with an ICMP "destination unreachable" message, the error returned will then be either EHOSTUNREACH or ENETUNREACH

To quickly detect: timeout on *readline*, SO\_KEEPALIVE socket option, heartbeat functions

### REBOOT OF SERVER HOST

The client does not see the server host shut down

Client sends data to server after the server reboots

server TCP responds to client data with an RST because it loses all connection information

**readline** returns ECONNRESET

### SHUTDOWN OF SERVER HOST (BY OPERATOR)

**init** process sends SIGTERM to all processes

• We can catch this signal and close all open descriptors by ourselves **init** waits 5-20 sec and sends SIGKILL to all processes

• all open descriptors are closed by kernel

### ASSIGNMENT # 4

Section A

- 1. Write and explain TCP Echo Server: main Function
- 2. Write and explain TCP Echo Server: str\_echo Function
- 3. Write and explain TCP Echo Client: main Function
- 4. Write and explain TCP Echo Client: str\_cli Function
- 5. Write a note on Connection abort before accept return
- 6. Write a note on SIGPIPE Signal

Section B

- 1. Explain Crashing of server Host
- 2. Explain Crashing and Rebooting of Server Host
- 3. Explain Shutdown of Server Host

### SUMMARY OF TCP EXAMPLE

From client's perspective:

- **socket** and **connect** specifies server's port and IP
- client port and IP chosen by TCP and IP respectively
- From server's perspective:
	- **socket** and **bind** specifies server's local port and IP
	- **listen** and **accept** return client's port and IP

# TCP Client/Server – Client's Perspective

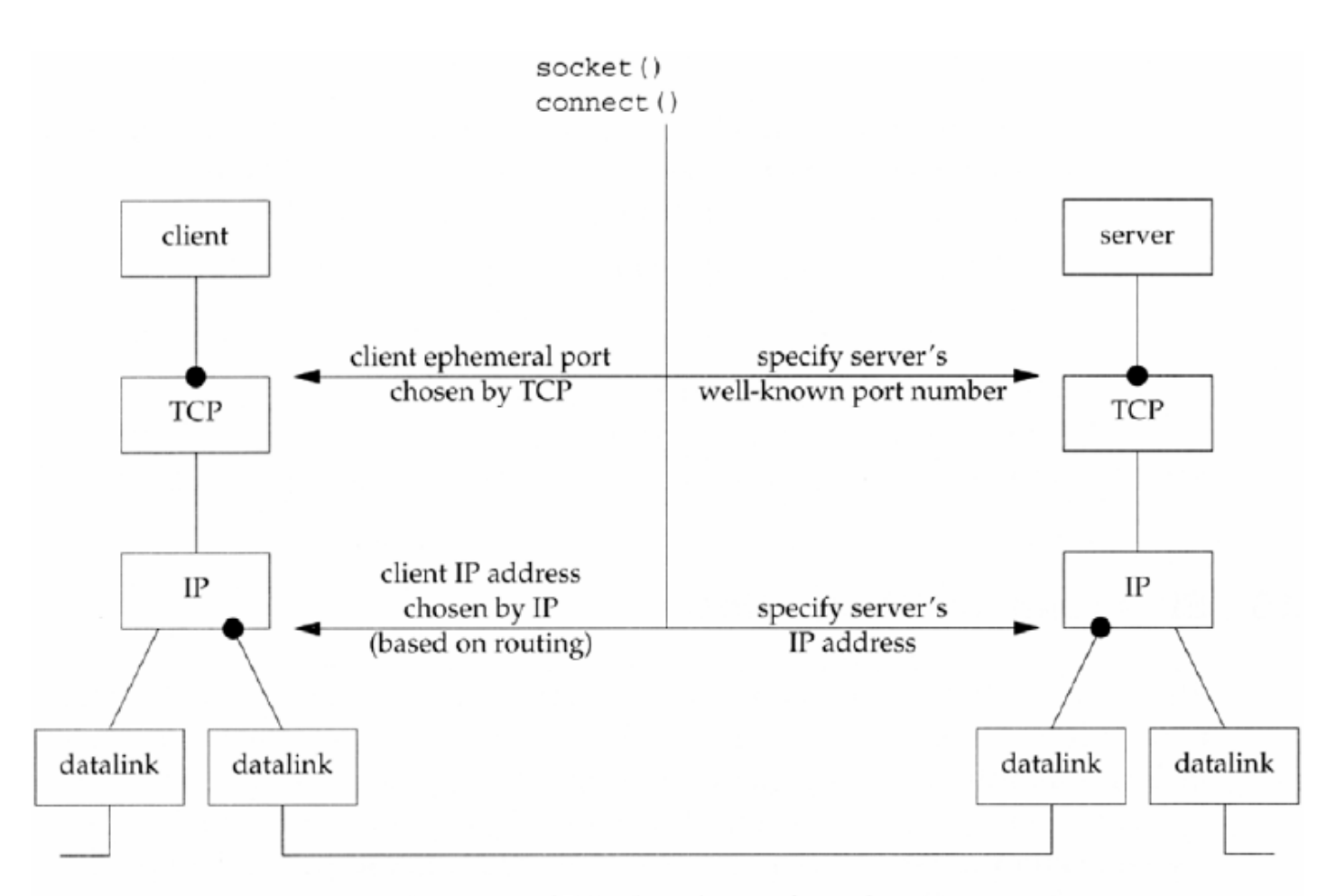

# TCP Client/Server – Client's Perspective

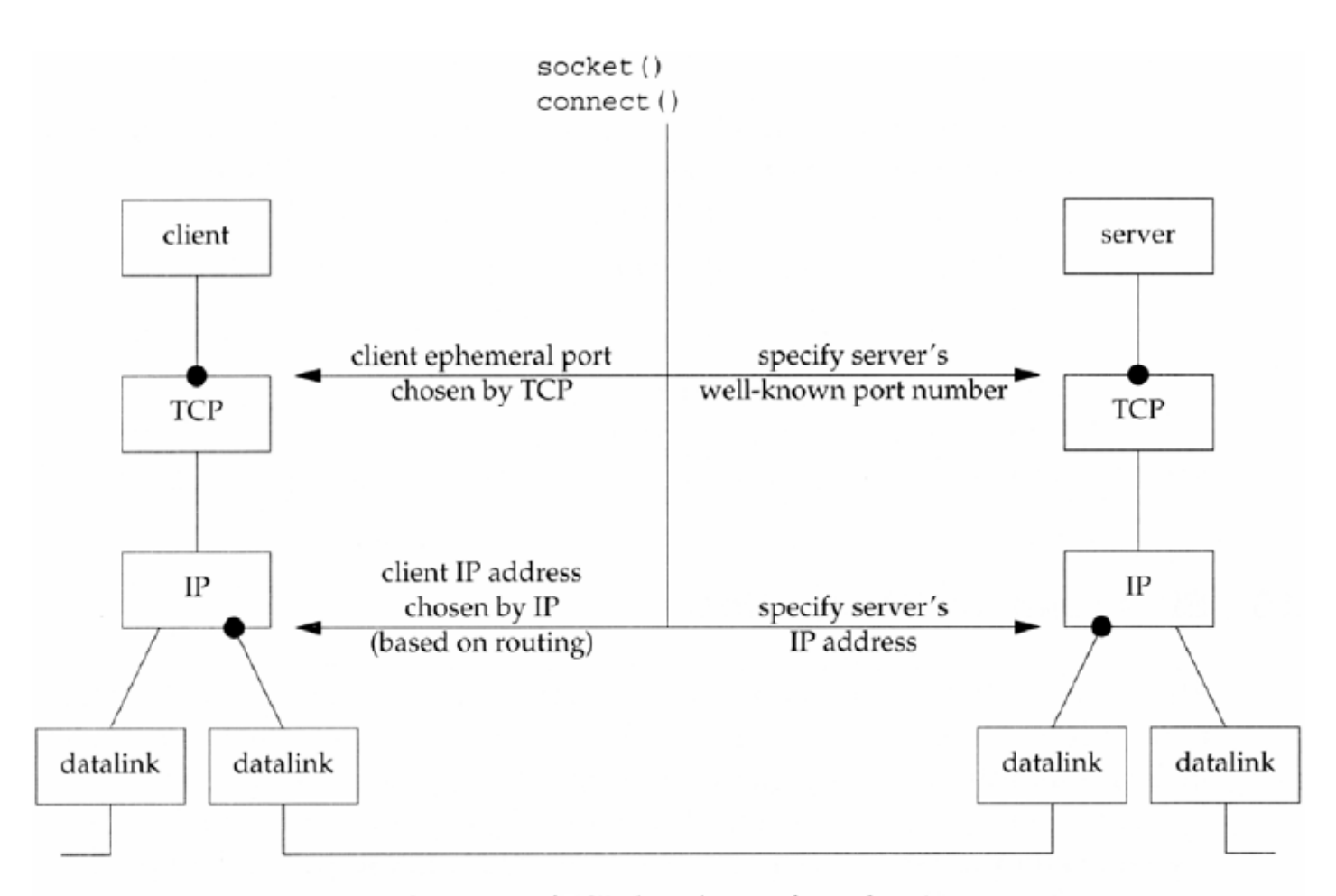

### DATA FORMAT: TEXT STRINGS

server process gets two numbers (in a line of text) from client and returns their sum

In str\_echo: **sscanf** converts string to long integer, **snprintf**  converts long back to string

### str\_echo() – Adding 2 Numbers

### *tcpcliserv/str\_echo08.c*

```
1 #include "unp.h"
2 void
3 str_echo(int sockfd)
4 {
5
     long arg1, arg2;
     ssize_t n;
6
\overline{7}char line[MAXLINE];
8
     for (; ; ) {
9
        if ((n = Readline(sockfd, line, MAXLINE)) == 0)
10
           return; /* connection closed by other end */
11
        if (sscanf(line, "%ld%ld", &arg1, &arg2) == 2)
           snprintf(line, sizeof(line), "%ld\n", arg1 + arg2);
1213
        else
14
           snprintf(line, sizeof(line), "input error\n");
        n = strlen(line);15
16
        Writen(sockfd, line, n);
17- }
18 }
```
### DATA FORMAT: BINARY STRUCTURE

Passing binary structure between client and server does not work

- when the client and server are run on hosts with different byte orders or sizes of long integer
- Since different implementations can store the same C datatype differently.

Suggestions:

- pass in string only
- explicitly define the format of data types (e.g. RPC's XDR -- external data representation)

## str\_cli() – Sending 2 Binary Int's

### *tcpcliserv/str\_cli09.c*

```
1 #include "unp.h"
2 #include "sum.h"
3 void
4 str_cli(FILE *fp, int sockfd)
5 \left\{sendline[MAXLINE];
6
      char
\overline{7}struct args args;
8
     struct result result:
     while (Fgets(sendline, MAXLINE, fp) != NULL) {
9
         if (sscanf(sendline, "%ld%ld", &args.arg1, &args.arg2) != 2) {
10
11
            printf("invalid input: %s", sendline);
12
            continue:
13
         ł
         Writen(sockfd, &args, sizeof(args));
14
15
         if (Readn(sockfd, & result, sizeof(result)) == 0)
16
            err quit("str cli: server terminated prematurely");
         printf("%ld\n", result.sum);
17
18
      ₹
19 }
```
### str\_echo() – Adding 2 Binary Int's

### *tcpcliserv/str\_echo09.c*

```
1 #include "unp.h"
2 #include "sum.h"
3 void
4 str echo(int sockfd)
5 {
     ssize t
6
               n;
\overline{7}struct args args;
     struct result result;
8
9
     for (;; ) {
10
        if ((n = Readn(sockfd, 8args, sizeof(args))) == 0)11return; /* connection closed by other end */
12 \overline{ }result.sum = args.argv1 + args.argv2;
13
        Writen(sockfd, &result, sizeof(result));
14
    - }
15 \}
```
### Beware of Different Byte Orders

- Due to the big-endian and little-endian implementations, sending binary numbers between different machine architectures may end up with different results
	- An example of two big-endian SPARC machines :
		- solaris% **tcpcli09 12.106.32.254**
		- **11 12 #** user input in bold
		- 33 **# result back from server**
		- **-11 -14**
		- $-55$
	- An example of big-endian SPARC and little-endian Intel machines :
		- linus% **tcpcli09 206.168.112.96**
		- **12 #** user input in bold
		- $\overline{\phantom{a}}$  3  $\overline{\phantom{a}}$   $\overline{\phantom{a}}$   $\over$
		- **-22 -77**
		- $-16777314$  # oops! It does not work!